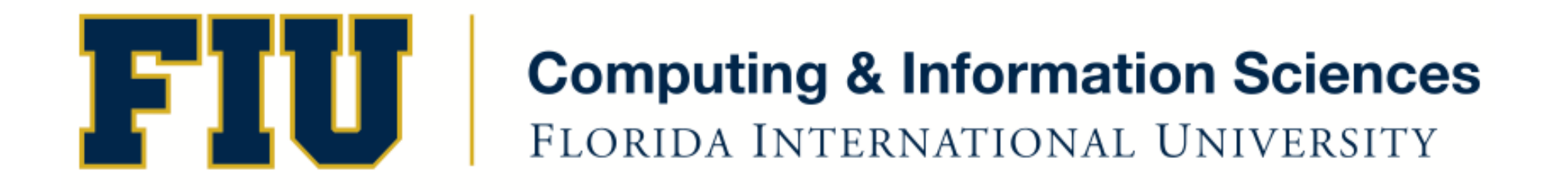

## Mobile Application Development

### lecture3'

### Fall 2011 - COP 4655 U1 T/R 5:00 - 6:15pm – ECS 134 Steve Luis

# **Agenda**

- Distribute equipment and provisioning account'
- A look at Objective-C Classes
- Building a View based Controller
- Programming Assignment

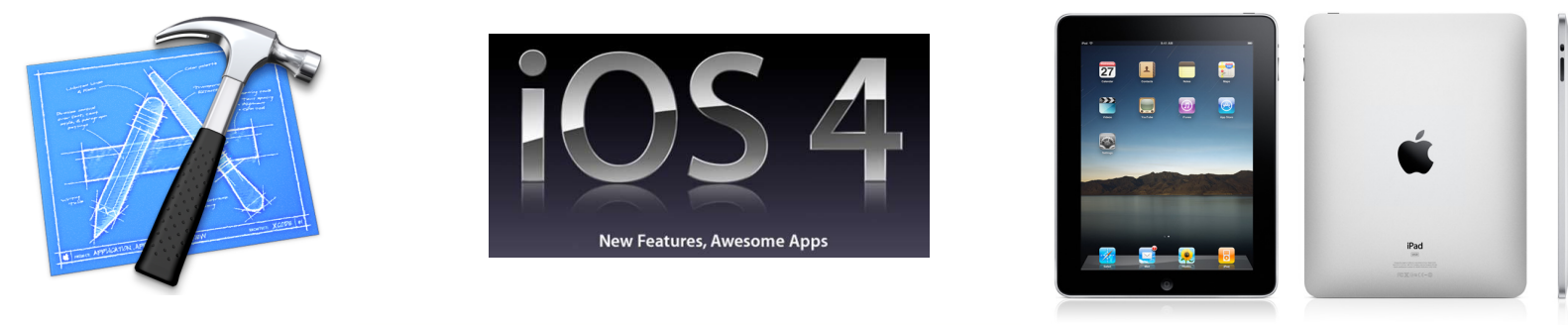

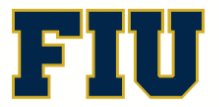

Fall 2011 - COP 4655 2'

# Provisioning Process

- Check email for an Apple invitation to join FIU Team.
- Click the link and login with the newly created Apple Developer account you created with your FIU email address.
- Open Organizer Window and select device.
- Plug in the iPad. An admin may need to authenticate.
- Select Provisioning Profile on left Navigator.
- Select the "Refresh" button at the bottom.
- You should receive your Developer and Provisioning Profile
- Select Export to save a copy to your documents directory and copy to your personal Mac if you are going to do development at home.

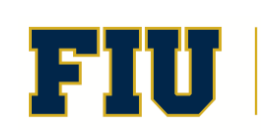

# Review: Hello World in Objective-C

#### $//$  main.m

```
#import <Foundation/Foundation.h>
```

```
int main (int argc, const char * argv[])
{'
```

```
NSAutoreleasePool * pool = [[NSAutoreleasePool alloc] init];
```

```
// insert code here...
NSLog(@"Hello, World!");
```

```
[pool drain];
return 0;
```
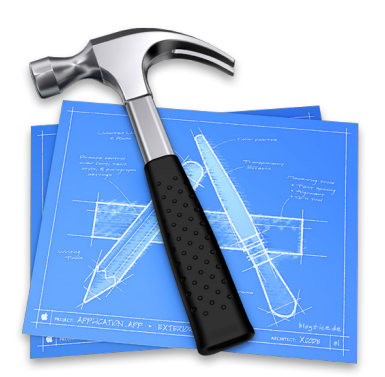

XCODE example: Build Hello World via Project Templates/Command Line

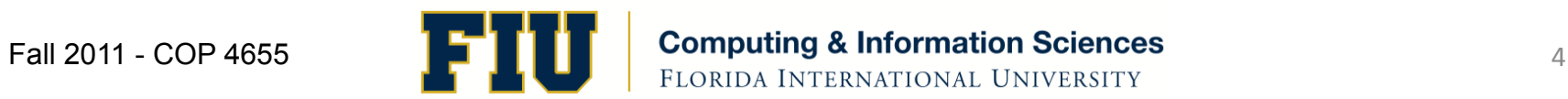

}'

### Class Interface and Implementation

- A class interface, where you declare member variables and methods is defined in a  $*$ .h file.
	- MyFactory.h
- A class implementation, where you write the code for the methods are located in a  $*$ .m file
	- MyFactory.m
- One class per .h/.m file.
- $\bullet$  To include class file use:
	- #import'"Myfactory.h"'
- To include class library file use:
	- #import <Foundation/Foundation.h>

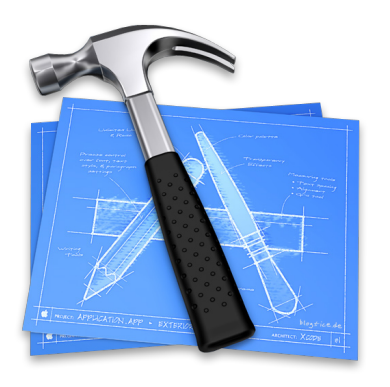

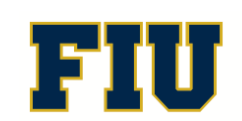

### **Classes**

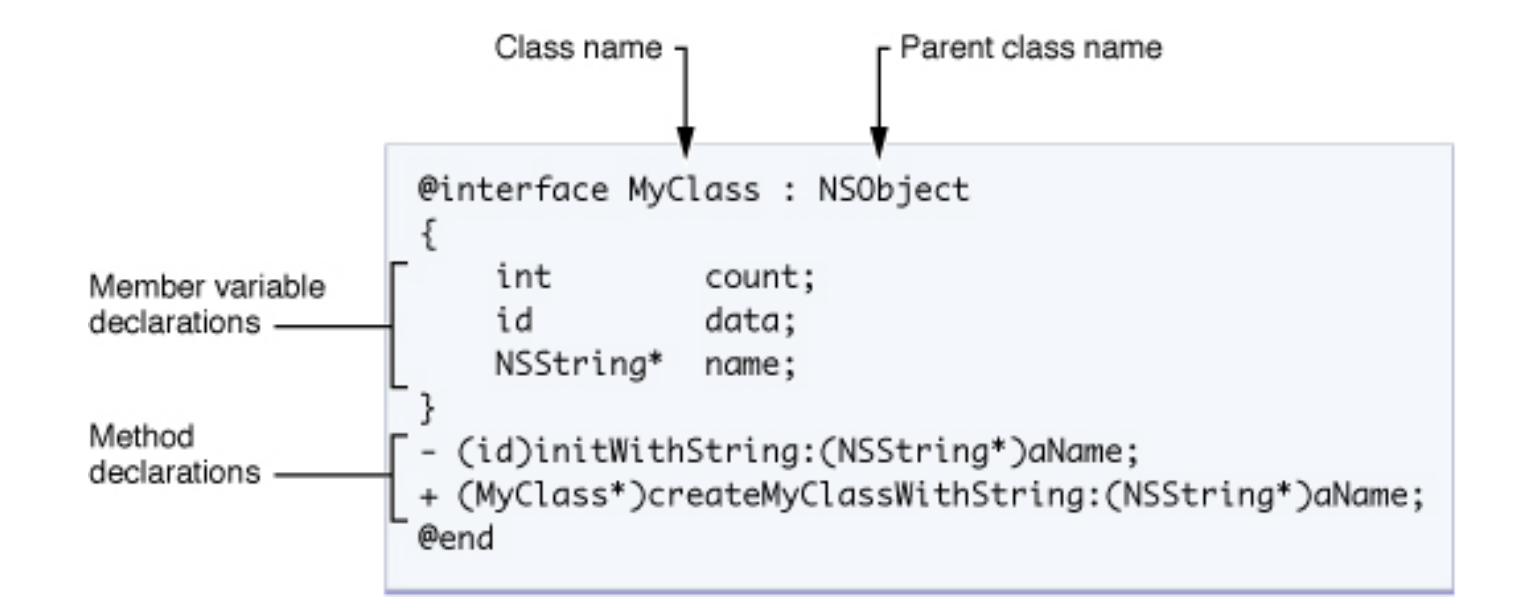

http://developer.apple.com/library/mac/#referencelibrary/GettingStarted/Learning\_Objective-C\_A\_Primer/\_index.html

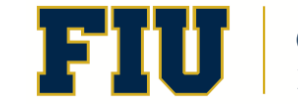

Fall 2011 - COP 4655 **Fall Computing & Information Sciences** 

# Class Method Definitions

```
@interface classname: superclassname {
 ''''//$instance$variables
}'
```

```
+ classMethod1;
```
- + (return\_type)classMethod2;
- + (return\_type)classMethod3:(param1\_type)param1\_varName;
- -(return\_type)instanceMethod1:(param1\_type)param1\_varName :(param2\_type)param2\_varName;
- -(return\_type)instanceMethod2WithParameter:(param1\_type)param1\_varName andOtherParameter:(param2\_type)param2\_varName;

#### @end'

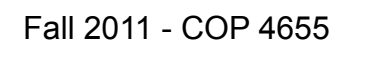

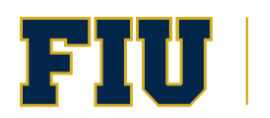

### **Note**

- initWithObject:object { ... }

is the same as

- (id)initWithObject:(id)object { ... }

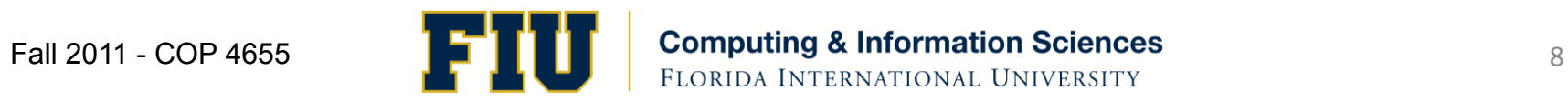

### Implementation

#import "ClassName.h"

@implementation ClassName

method definitions

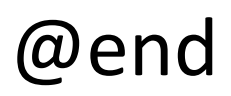

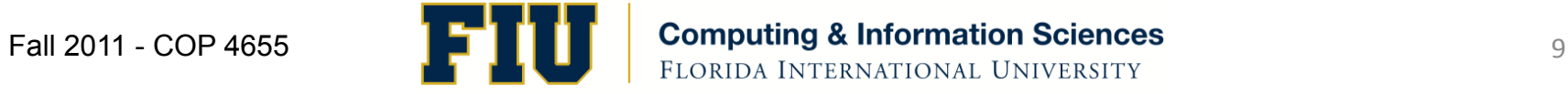

# Implementing Methods

### + (id)alloc {

}'

- $\cdots$
- 
- (BOOL)isFilled {
	- $\cdots$
- }'

Fall 2011 - COP 4655 **10's Computing & Information Sciences** 10

# Object Messaging

[ receiver message]; [myRectangle draw]; [myRectangle size: 5.0]; [myRectangle setOriginX: 3.0 y: 2.0];

Method selector  $\rightarrow$  setOriginX:y:

### Delegation Pattern

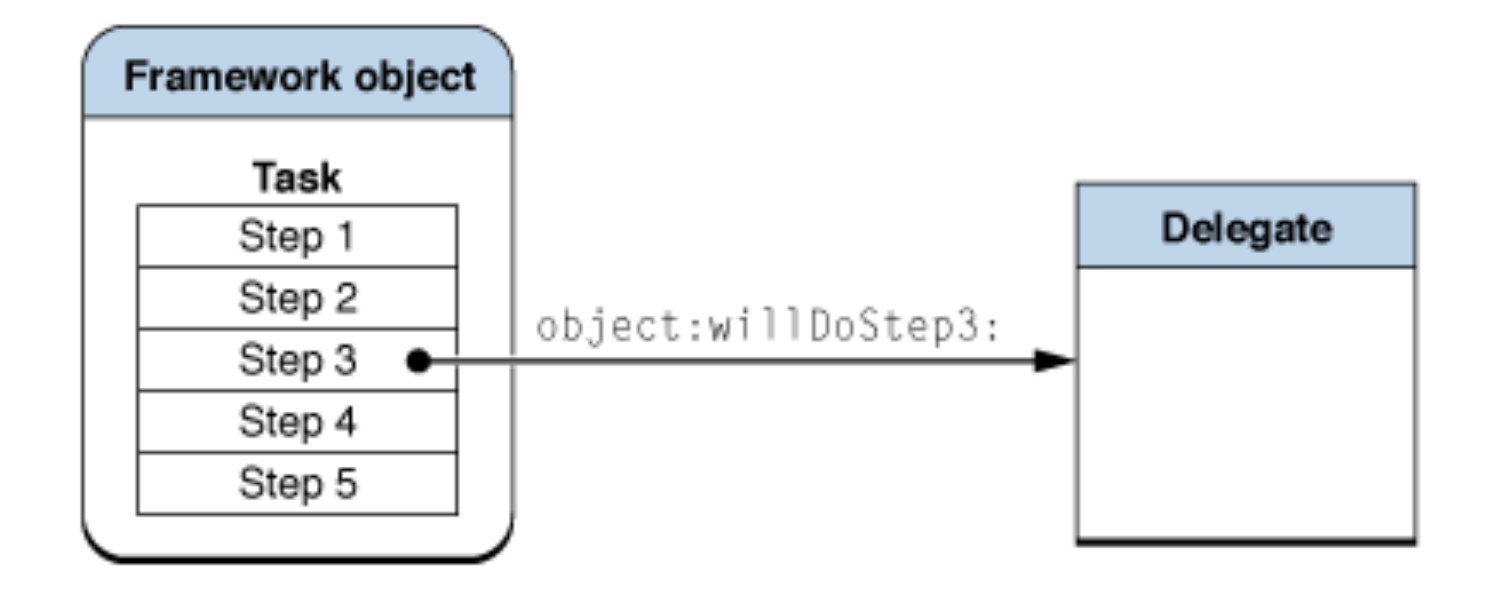

Apple Developer Library, "Cocoa Design Patterns"

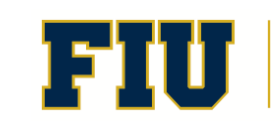

Fall 2011 - COP 4655 **12 12 Computing & Information Sciences** 12<br>FLORIDA INTERNATIONAL UNIVERSITY

## Model View Controller Pattern

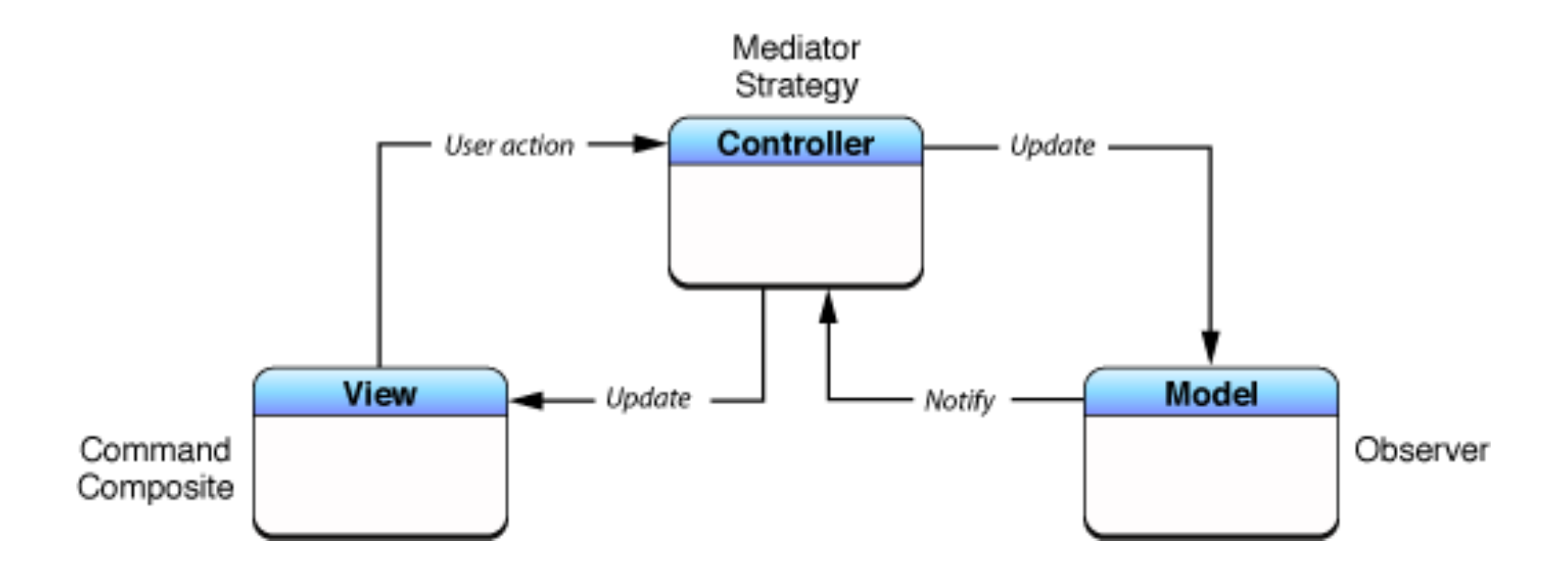

Apple Developer Library, "Cocoa Design Patterns"

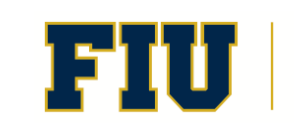

Fall 2011 - COP 4655 **13 13 Computing & Information Sciences** 13

# View Based Application: Simplified

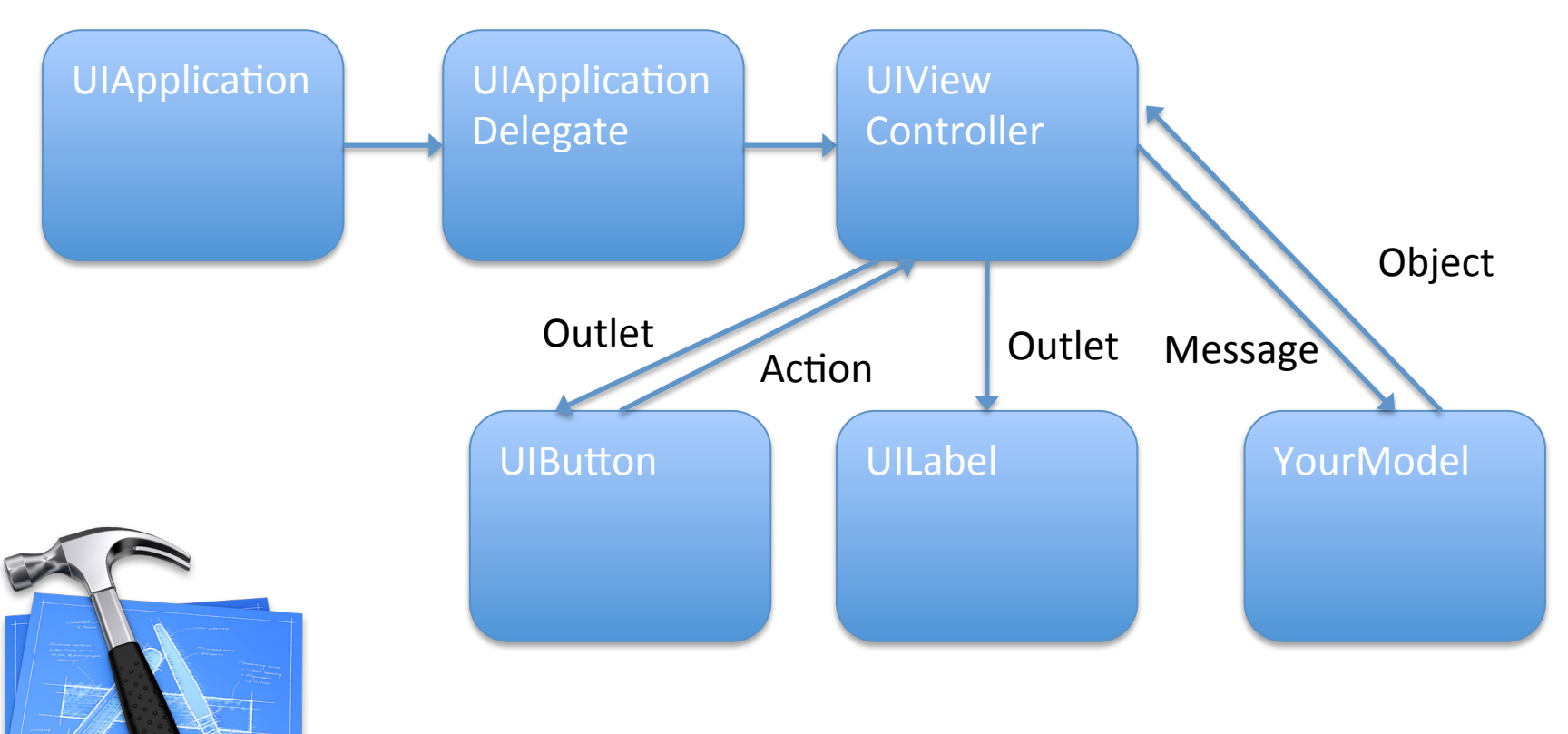

Build a View Based Application from Project Templates

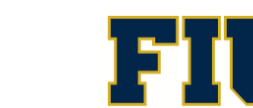

Fall 2011 - COP 4655  $\begin{array}{cc} \begin{array}{c} \end{array} & \begin{array}{c} \end{array} & \begin{array}{c} \end{array} & \begin{array}{c} \end{array} \end{array}$  Computing & Information Sciences 14

# Assignment'

- Read in Apple Developer Library:
	- Xcode'4'User'Guide'
	- Learning Objective-C a primer
	- The Objective-C Programming Language
- Read Kochan:
	- Chapters 1-3, 21 and Glossary
- Complete Reading/Participation assignments by Thursday, Sept. 1st.

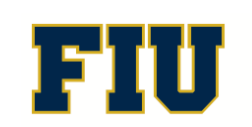